# VTech VCS754 Quick Reference Guide

## Warm Transferring Calls

A warm transfer involves speaking to the person you are transferring the call to before the transfer is made.

- 1. While on a call, press the **Transfer** softkey.
- 2. Dial the party you are transferring to.
- 3. After speaking with the receiving party, press the **Transf** softkey again to complete the transfer.

## Blind Transferring Calls

A blind transfer involves transferring the call to another number without speaking to the receiving party, regardless of whether or not they answer.

- 1. While on a call, press the **Transfer** softkey, and then the **Blind** softkey.
- 2. Dial the extension or the phone number of the party you are transferring the call to.
- 3. Press the **Transf** softkey to complete the transfer.

# Initiating a Conference Call

- 1. While on a call, press the **Conf** softkey.
- 2. Call the party you want to add to the conference call.
- 3. After they answer, press the **Conf** softkey to merge the calls.

#### Accessing Call History

To access Call History, select **Call History** from the **Features** menu. It will open a menu that allows you to look at all calls, or to specify by received, missed, or placed calls.

## **Checking Voicemail**

You must not have a call on the line when attempting to check your voicemail.

- 1. Dial \*86.
- 2. Enter your voicemail passcode.
- 3. Select the option to listen to new or saved voicemails.

### Checking Voicemail from a Cell Phone

- 1. Call into your phone number, or dial your Auto Attendant and type in your extension.
- 2. Let the phone go to voicemail.
- 3. Interrupt your voicemail greeting by pressing \*
- 4. Enter your voicemail passcode.
- 5. Select the option to listen to new or saved voicemails.

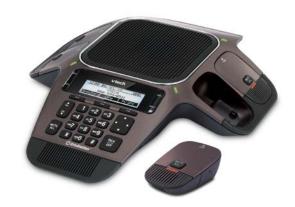

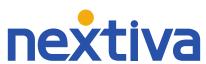